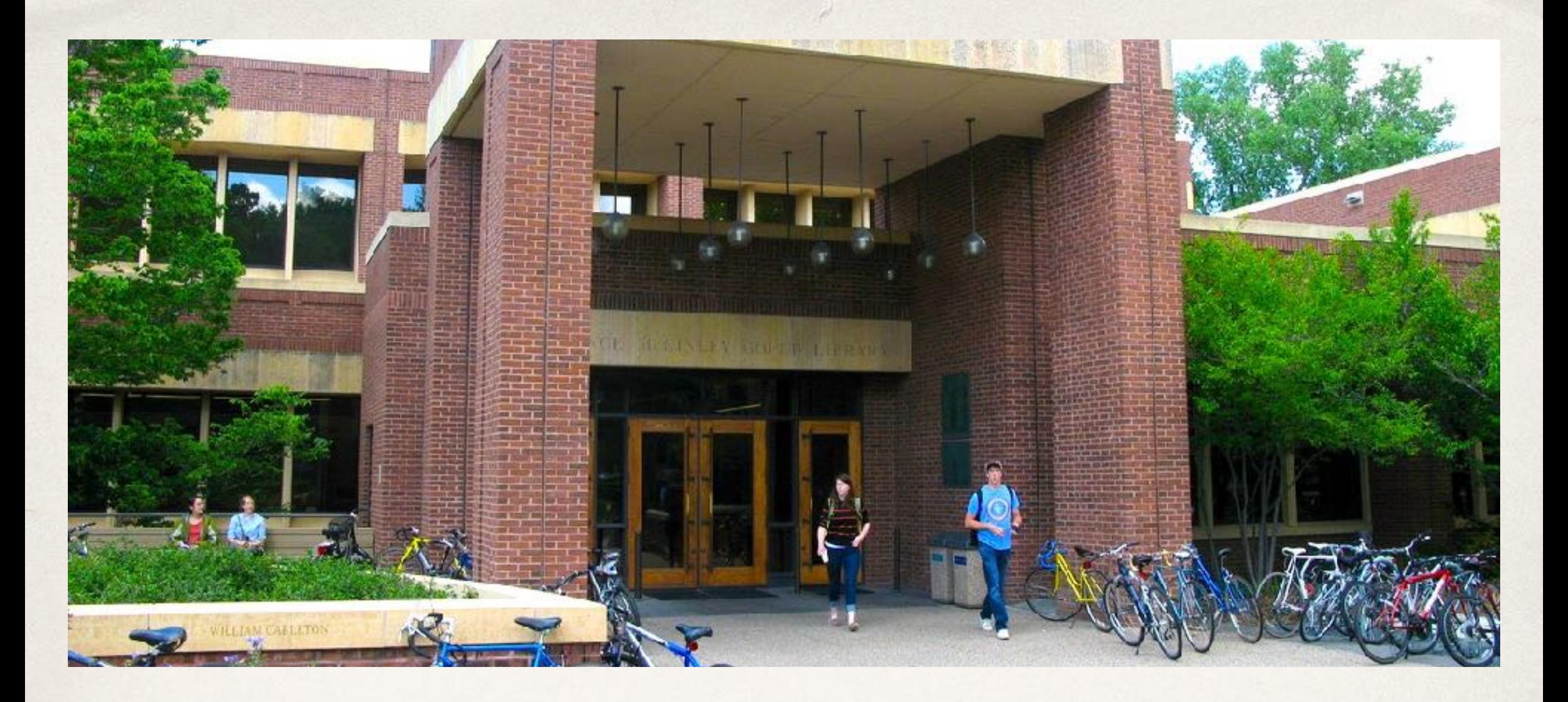

# Web Maintainer Lunch & Learn Accessibility

*Dec. 12, 2017 • Chris Dallager, Doug Bratland, & Matt Ryan*

## What is Web Accessibility?

"The degree to which a website is usable by as many people as possible"

> Laura Kalbag *Accessibility for Everyone*

# "Normal"

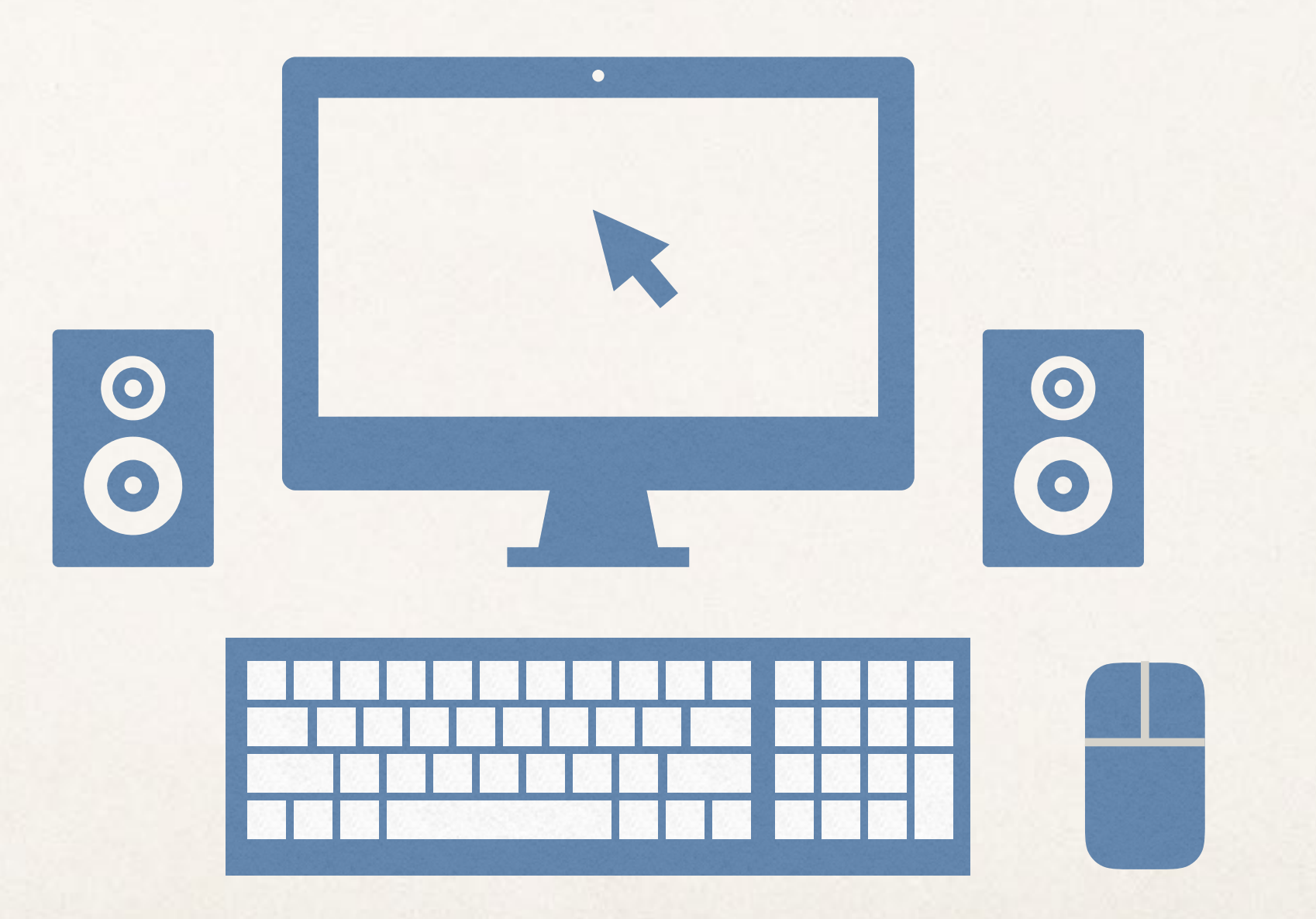

*Reality:*

# Diversity

# Not everyone uses the web the same way.

# Visual disabilities

Not able to see screen or visuals

**Blindness Impaired vision** 

Screen blurry

or distorted

**vision Colorblindness**

Difficulty distinguishing colors

Common<br>tools used *tools used*

Screen readers Screen

magnifiers ~

*Impacts*

# Auditory disabilities

**Deafness Auditory sensitivity**

Audio not able to be heard

Audio can be painful or distracting

*Impacts*

# Motor disabilities

**Low hand dexterity**

*Impacts*

*Examples*

Unable to use mouse

**No use of hands**

Unable to use keyboard or mouse

*Common tools used*

Keyboard

Eye tracking, custom input devices

**Unable to access physical spaces**

Information needs

 $\sim$ 

# Cognitive disabilities

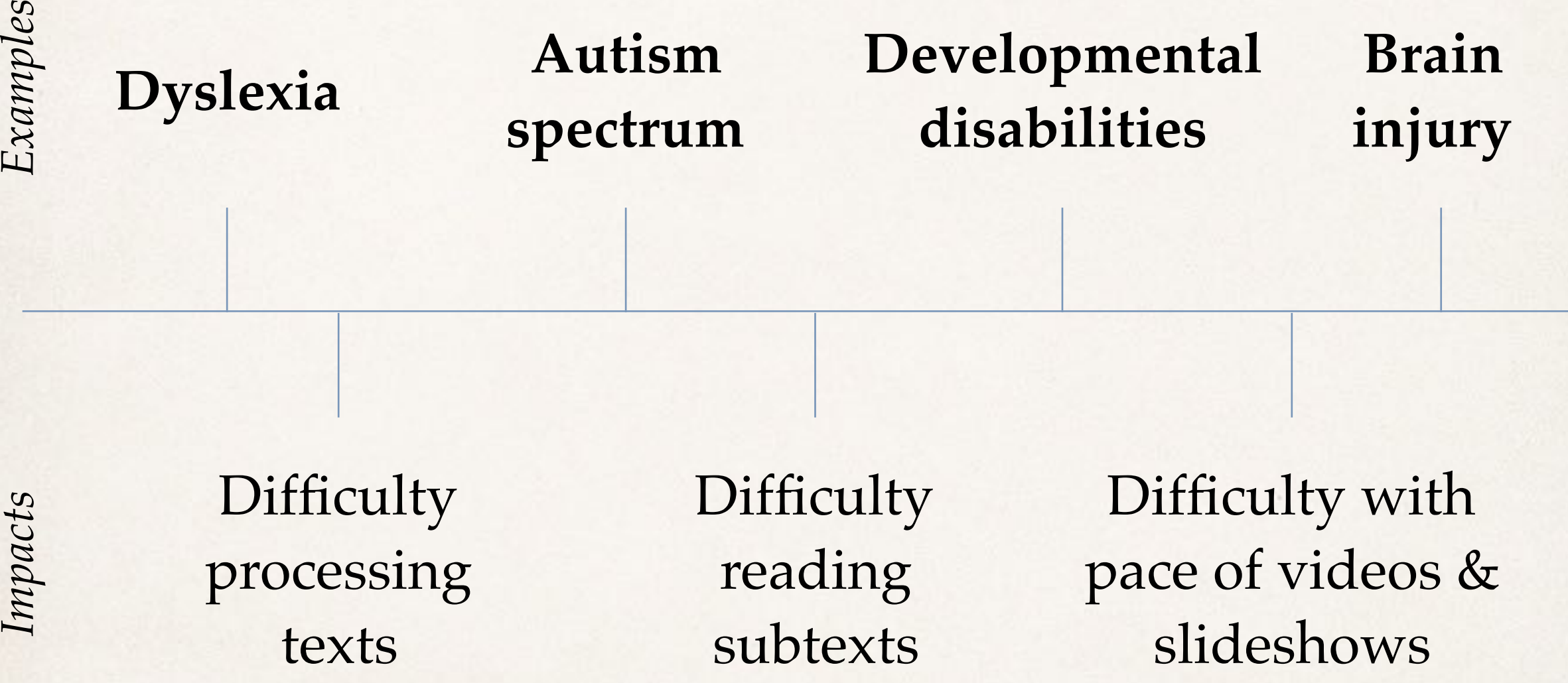

## Temporary conditions can affect use of web in similar ways to permanent disabilities

#### ✤ **Visual Impairment**

- ✤ Eye surgery
- ✤ Lost glasses
- ✤ Using device in bright sunlight

#### ✤ **Auditory Impairment**

- ✤ Loud environment
- ✤ Quiet public space (e.g. library)
- ✤ **Mobility Impairment**
	- ✤ Broken arm
	- ✤ Broken leg
- ✤ **Cognitive Impairment**
	- ✤ Tired
	- ✤ Recent Concussion
	- ✤ Distracted
	- ✤ Poor air quality (!)
	- ✤ Small screen (!!!)

Our ability to use a website "normally" can be impaired even if we don't have a long term disability!

## Demonstrations

#### ✤ [Screen reader](https://www.youtube.com/watch?v=dEbl5jvLKGQ)

✤ Keyboard navigation

## Screen Reader Demo

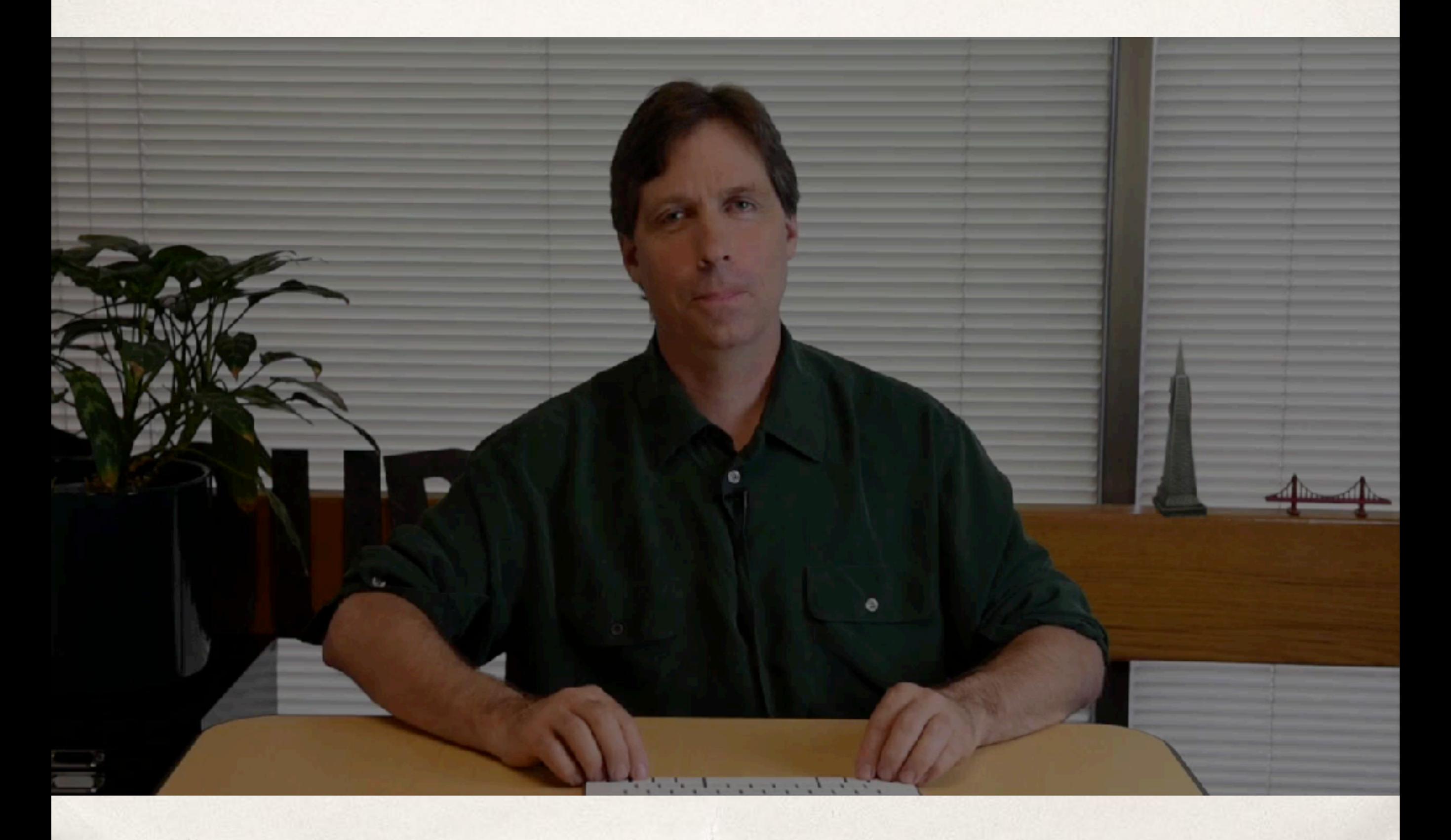

# Why is web accessibility important?

# Because it is a **legal** responsibility.

- ✤ Americans with Disabilities Act (ADA) of 1990
	- ✤ Title II: Public Entities
	- ✤ Title III: Public Accommodations of Private Entities
- ✤ Section 504 of the Rehabilitation Act of 1973

"No individual shall be discriminated against on the basis of disability in the full and equal enjoyment of the goods, services, facilities, privileges, advantages, or accommodations of any place of public accommodation by any private entity"

*–ADA Title II 28 CFR 35.160*

## Real World Legal Implications

- ✤ Carleton & many other schools have been investigated by the Department of Education's Office of Civil Rights.
- ✤ Many schools have been sued for accessibility problems on their websites.

# The legal standard we are held to is **Equal Access**

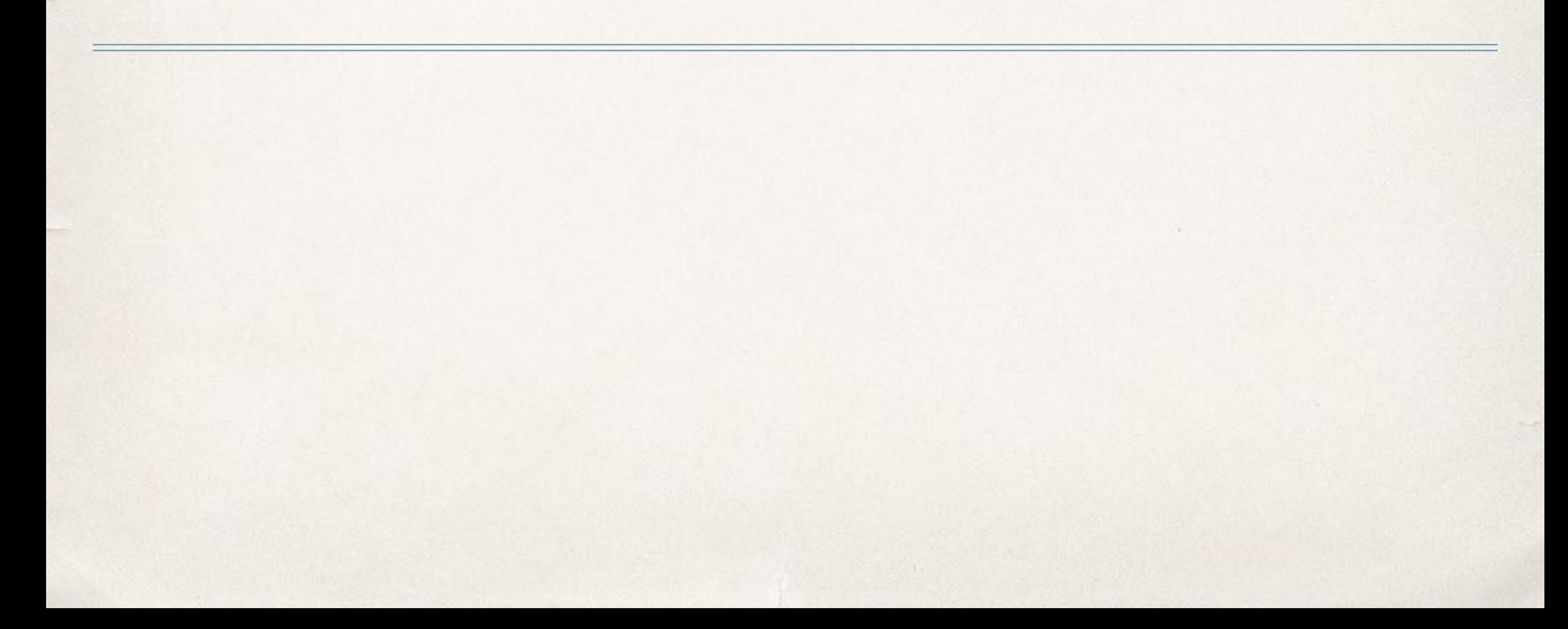

Because it is an **ethical** responsibility.

- ✤ We have community members who can't use the web the way we do.
- ✤ If we don't consider their needs we can inadvertently create barriers to their ability to use our sites.
- ✤ Accessible sites permit our community members to fully participate in our community.

"The core principles of a liberal arts education are based on mutual respect, communication, and engagement, which commits us to create and affirm a culture of respect for people in all aspects of their lives"

*–Carleton's Diversity Statement*

### "Carleton aims to be welcoming and hospitable to its neighbors, guests, and the public"

*–Carleton's Mission Statement*

Web accessibility is an inclusive practice

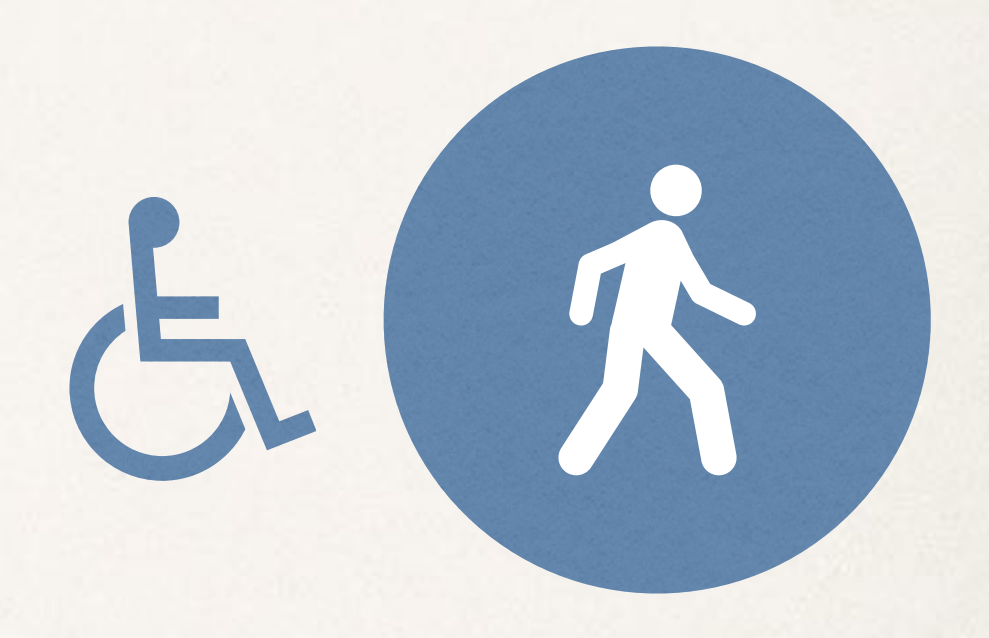

Web accessibility is an inclusive practice

By designing, writing, and building our websites with accessibility in mind, we ensure that they are inclusive of people of all abilities.

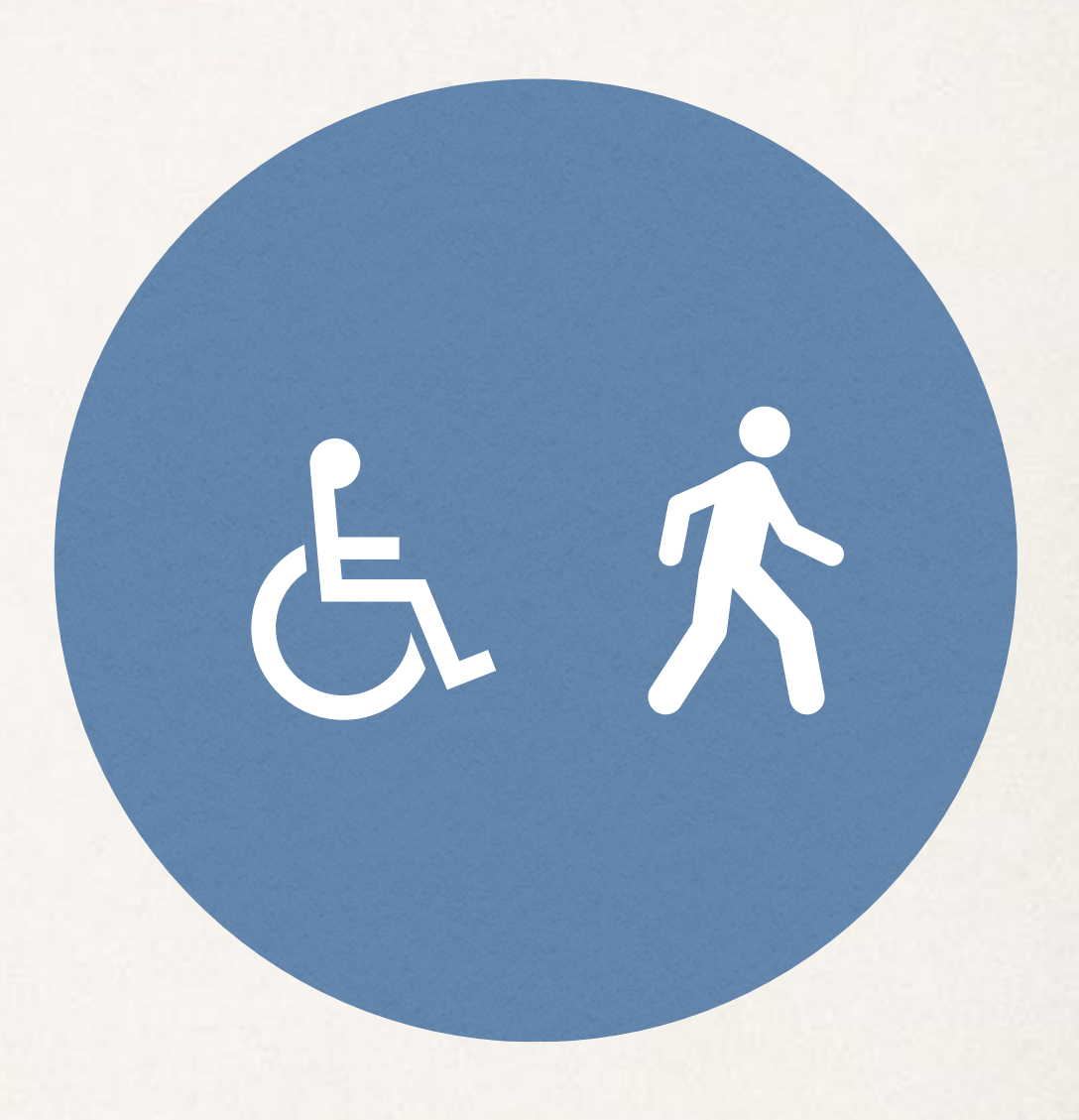

## Overwhelmed?

# We're in this together.

## What WSG is doing

- ✤ Making sure these are all accessible:
	- ✤ Web templates
	- ✤ Interactive elements
	- ✤ Forms
	- ✤ Administrative interfaces

## Five Things You Can Do

These are

not specific

to any tool!

- 1. Provide good **image descriptions**
- 2. Use descriptive **link text**
- 3. Use **headings**
- 4. Write & edit text so it is **easy to read**
- 5. Add **captions** to videos

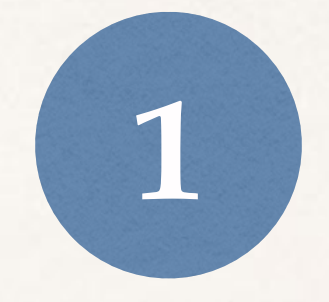

# Provide good **image descriptions**

### Provide good **image descriptions 1**

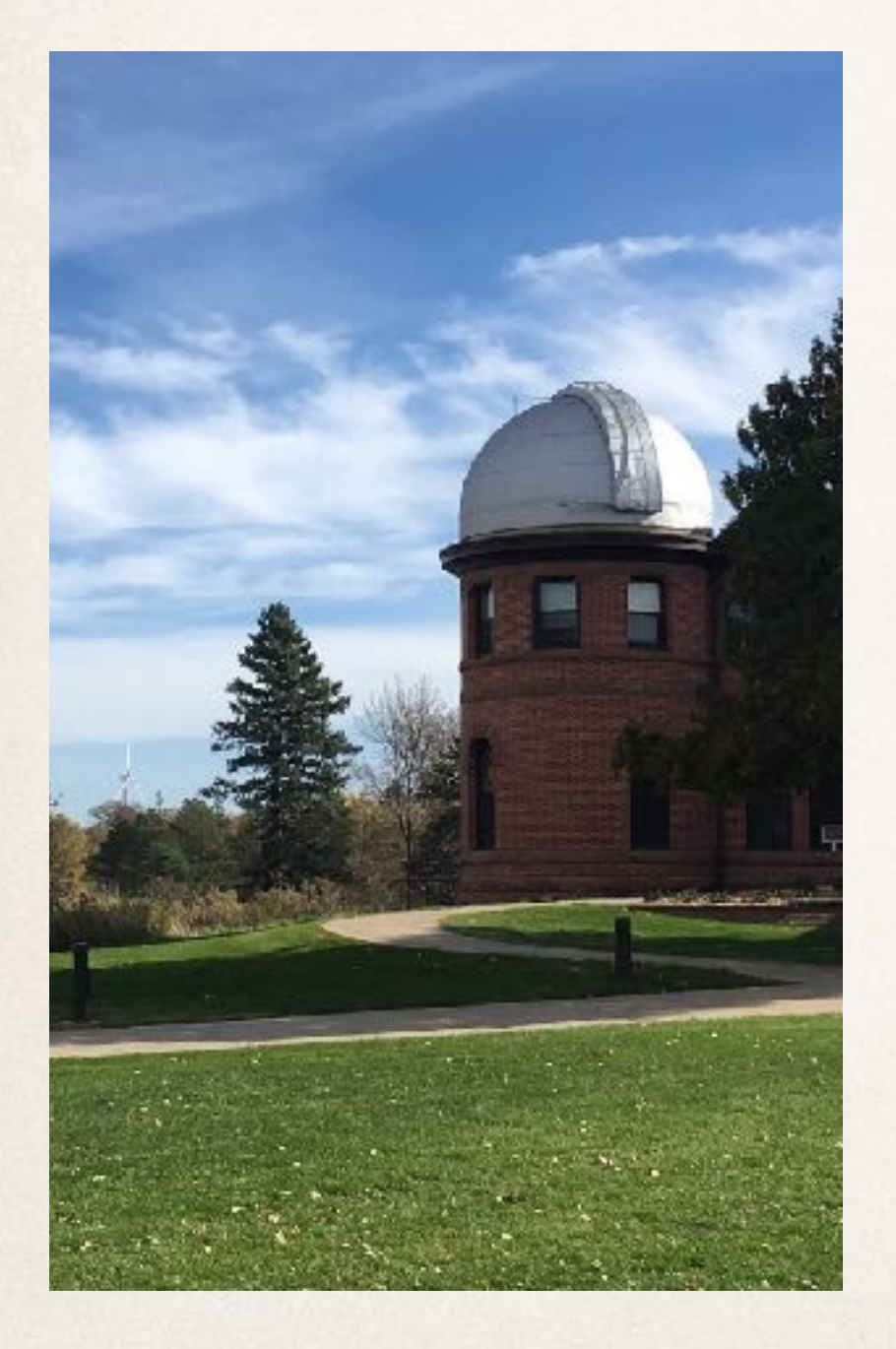

✤ **<img src="123.jpg" alt="Goodsell Observatory on sunny day">** 

✤ "Alt text" or "Alt tags"

- ✤ Good alt text:
	- ✤ Exists
	- ✤ Describes the image

### Provide good **image descriptions**  $\boxed{1}$

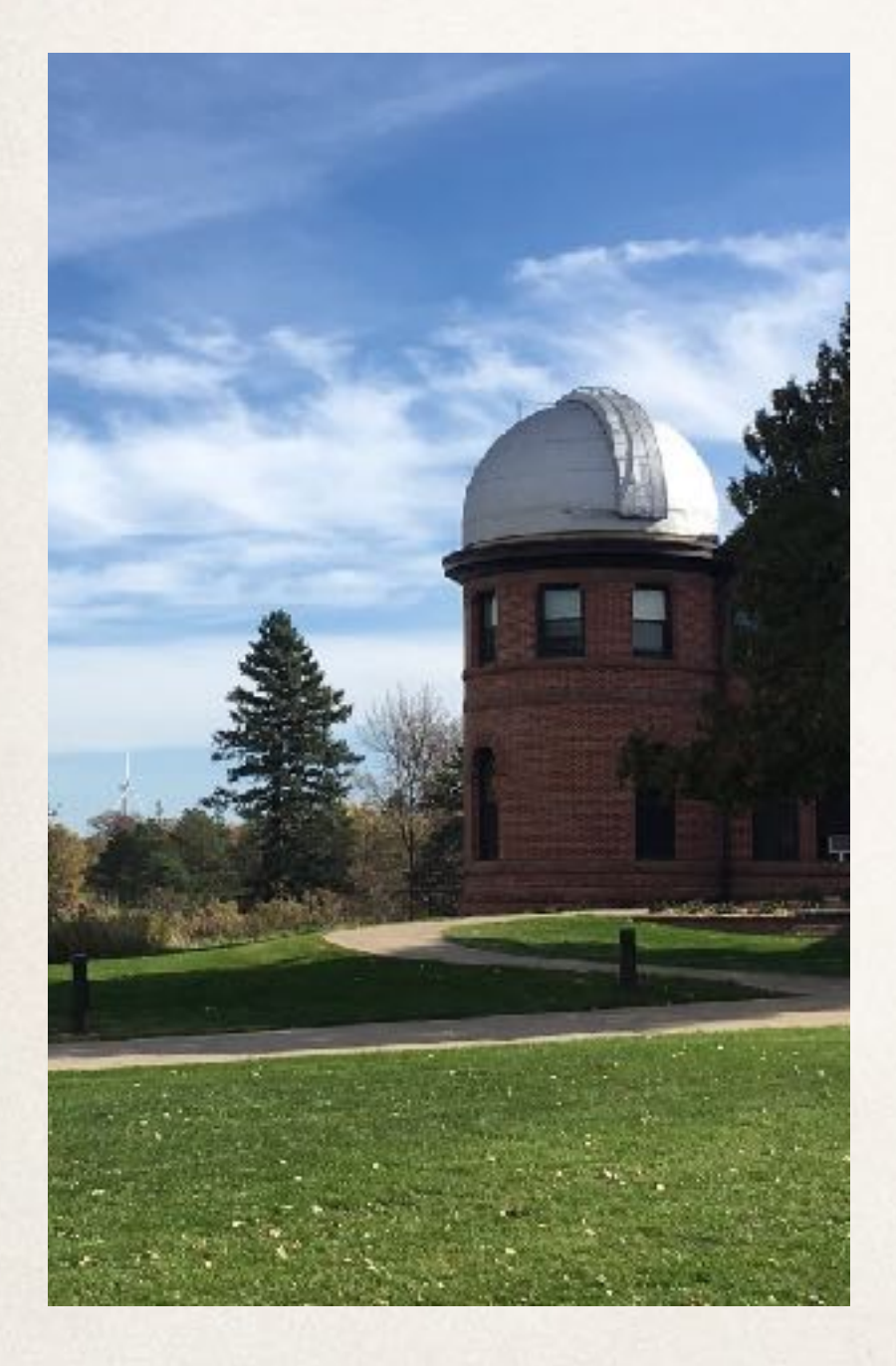

✤ Bad alt text:

✤ Doesn't exist **<img src="123.jpg">**

 $-$  or  $-$ 

✤ Doesn't describe the image **<img src="123.jpg" alt="123.jpg"> <img src="123.jpg" alt="Photo">**

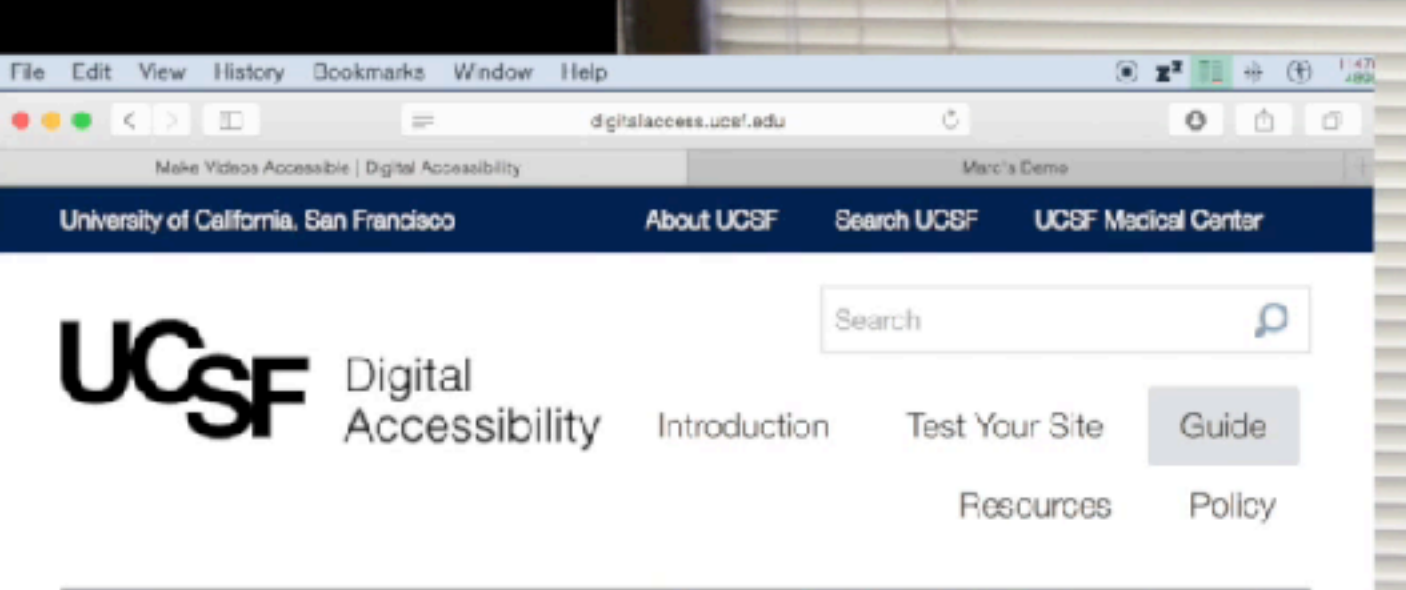

Home » Guide » Make Videos Accessible

#### **Make Videos Accessible**

#### Captions, Transcripts and Video Player Control

#### aihla uidana inaludna alauhaak nooteala far luwihnami una You are currently on a heading level 1, inside of a main.<sup>ext transcript</sup>

An advanced accessible video would also have Audio Descriptions and Live Captioning. Another thing to consider is Localization.

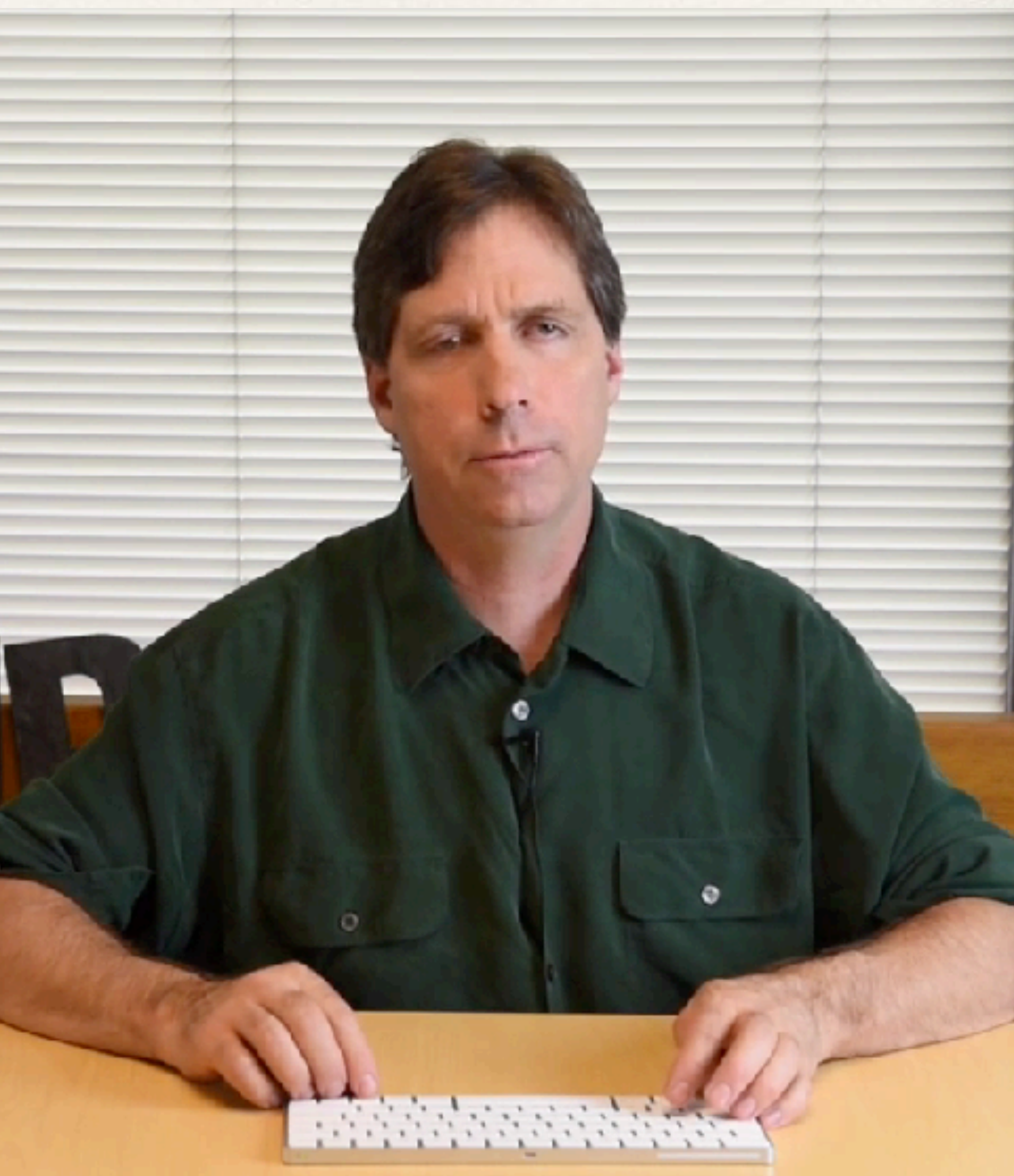

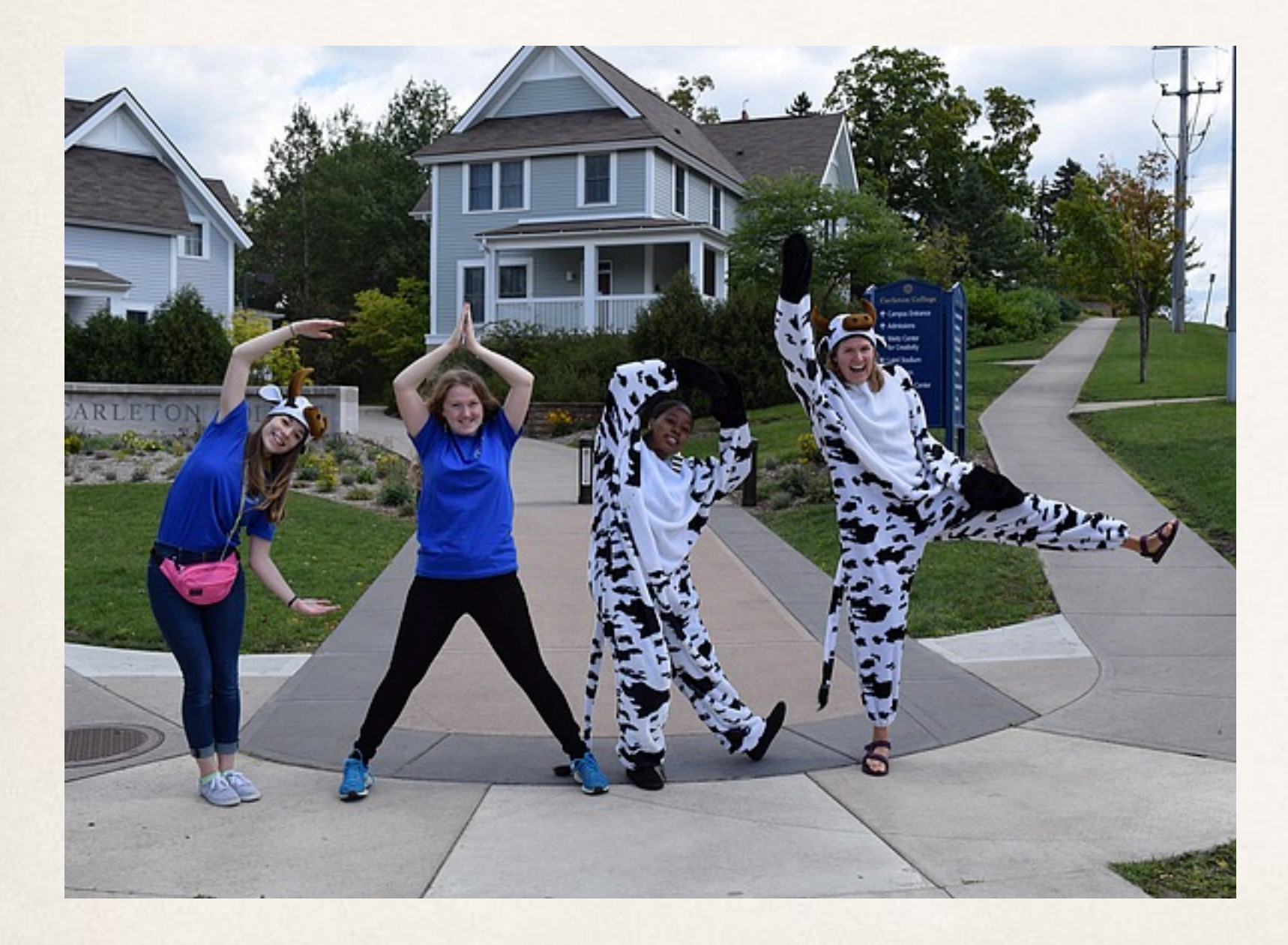

### Current Alt Text: **CARL**

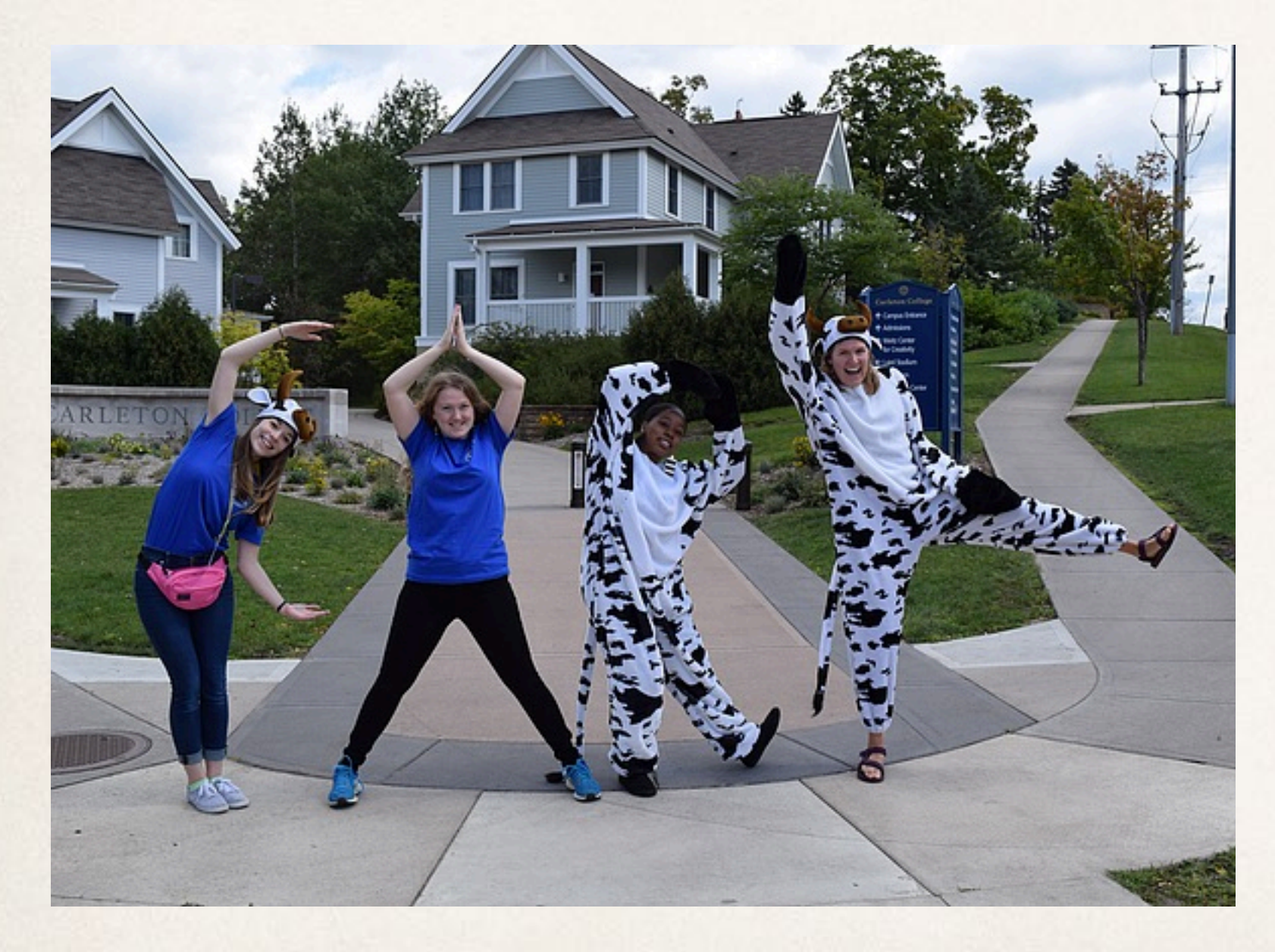

Revised Alt Text: **Four students, two in cow costumes, spell out "CARL" with their bodies**

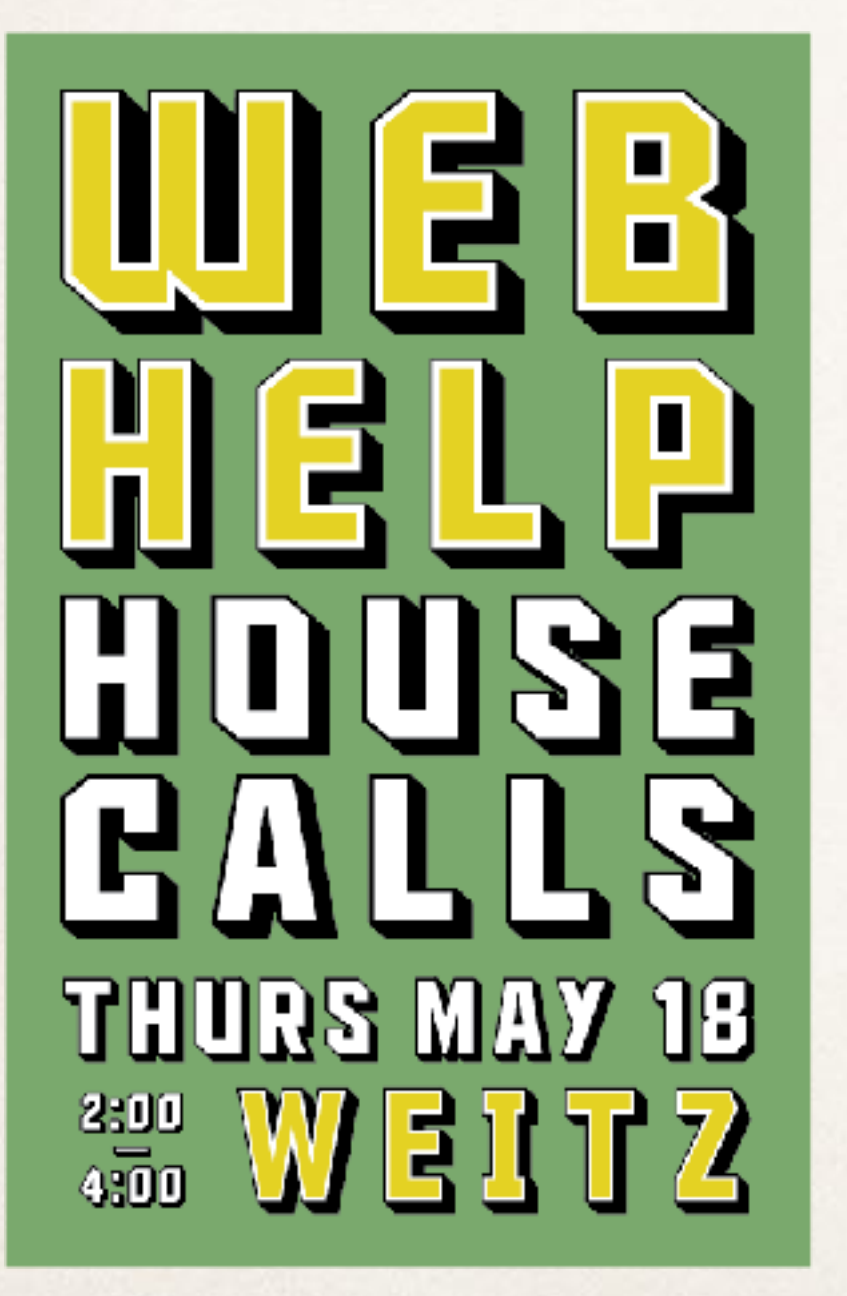

### Current Alt Text: **House Calls: 5/18/17**

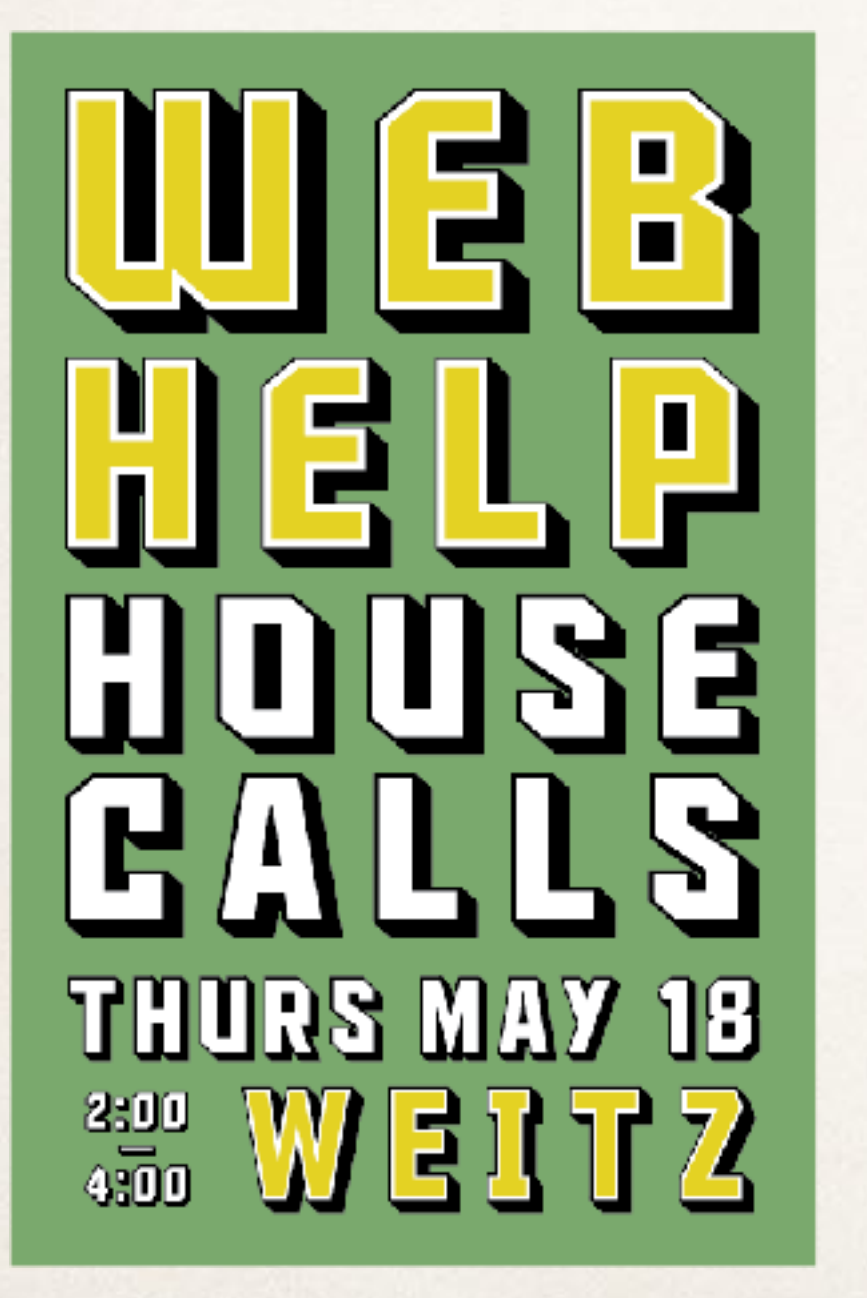

✤ Revised Alt Text **Web Help House Calls: Thurs May 18, 2:00-4:00, Weitz**

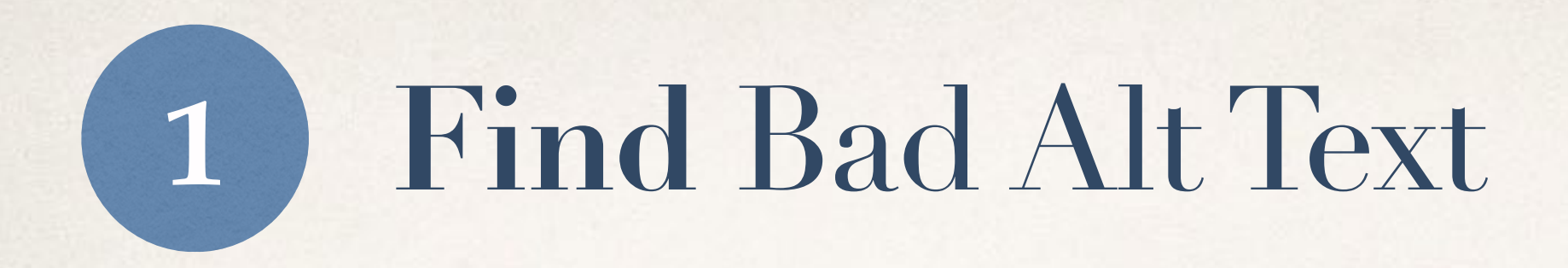

How-

To!

- ✤ In Reason:
	- ✤ Use the new accessibility report
- ✤ In other tools:
	- ✤ Use WAVE: [wave.webaim.org](http://wave.webaim.org)

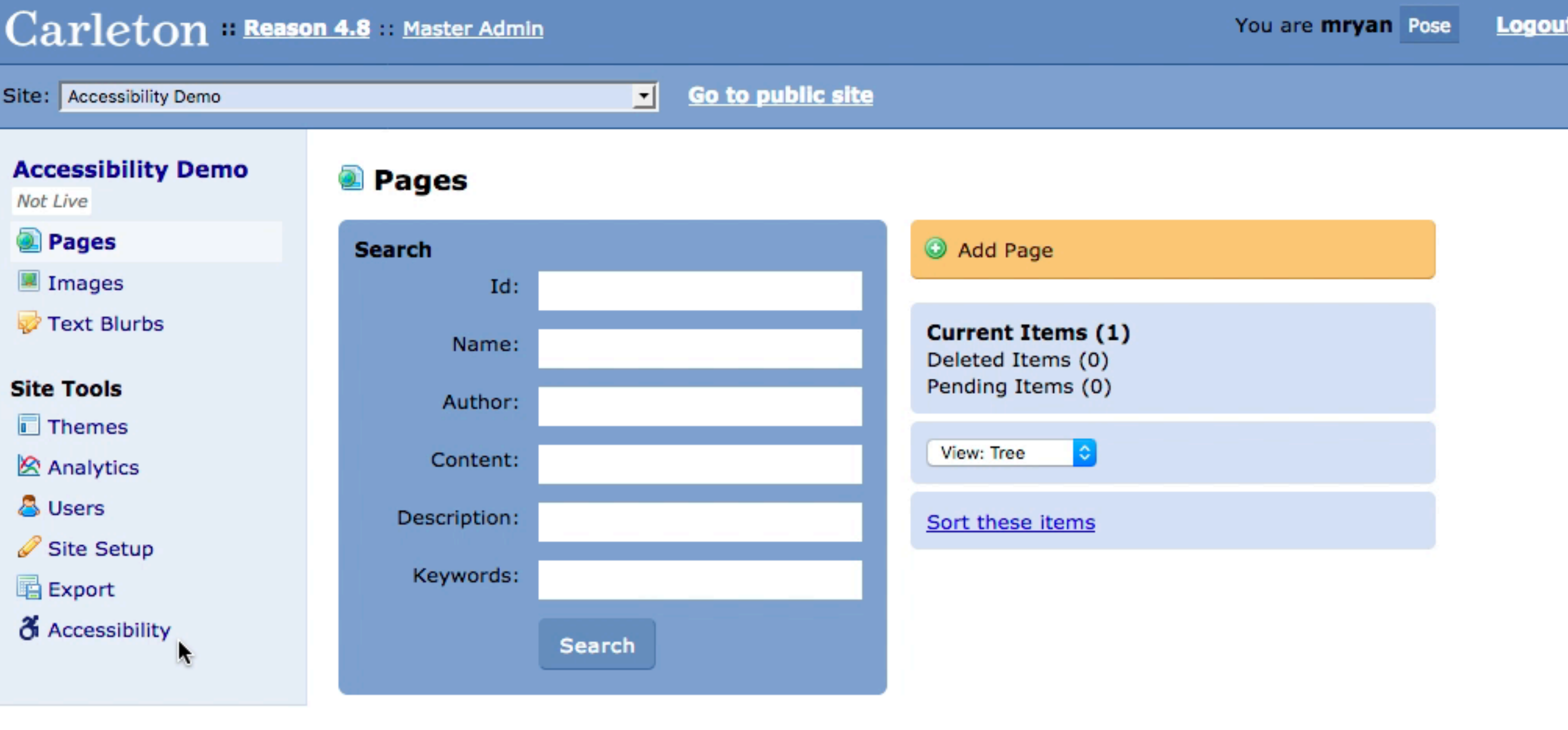

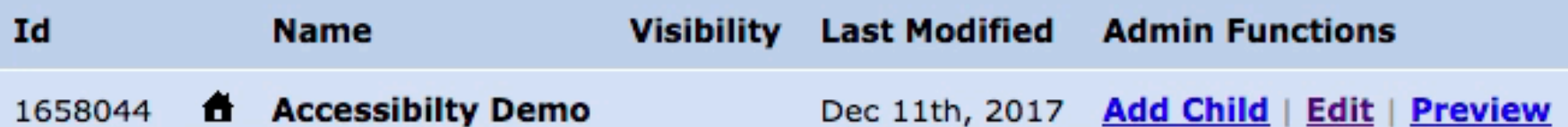

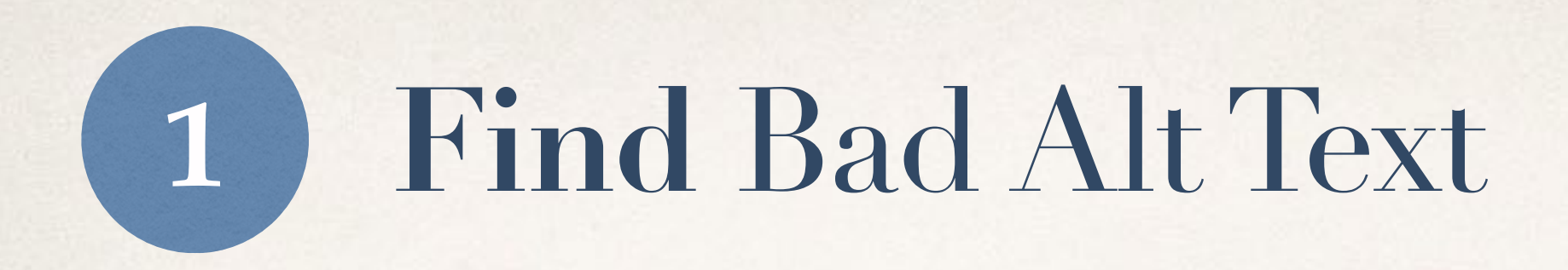

- ✤ In Reason:
	- ✤ Use the new accessibility report
- ✤ In other tools:
	- ✤ Use WAVE: [wave.webaim.org](http://wave.webaim.org)
- ✤ These only find the worst offenders they would not have caught the poor alt text in the two examples.

How-

To!
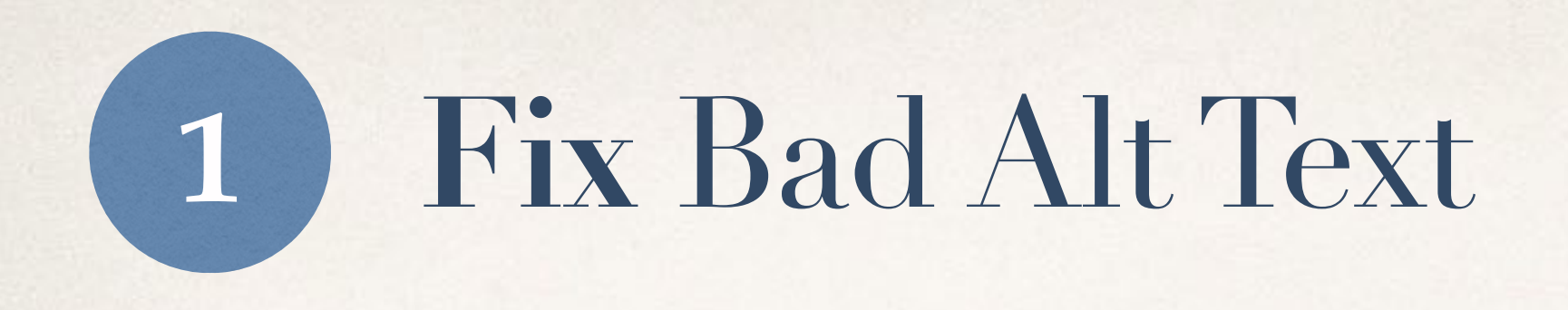

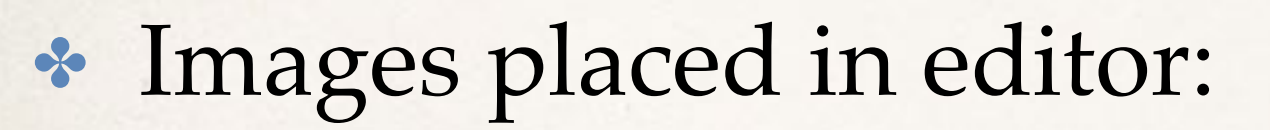

- ✤ Click on the image
- ✤ Edit the "Alt text" or "Description" field in image popup

How-

To!

✤ When you upload a photo the metadata you provide is used as the default alt text. Save yourself work and provide descriptive alt text when you upload images. Lock

UUNN

Analytics

History (6 edits)

#### O Normal Page

◯ Photo Gallery (Shows associated images in a gallery format)

◯ Shows children (Shows child pages in a list with their descriptions. Note: this includes pages not shown in navigation.)

◯ Shows siblings (Shows this page's sibling pages after the content of the page. Note: this includes pages not shown in navigation.)

Sidebar blurbs (Shows blurbs in the sidebar instead of images)

 $\bigcirc$  Other:  $\bigcirc$  --

÷.

Page type definitions . Default page type definition

#### Content

 $\mathbf{r}$ 

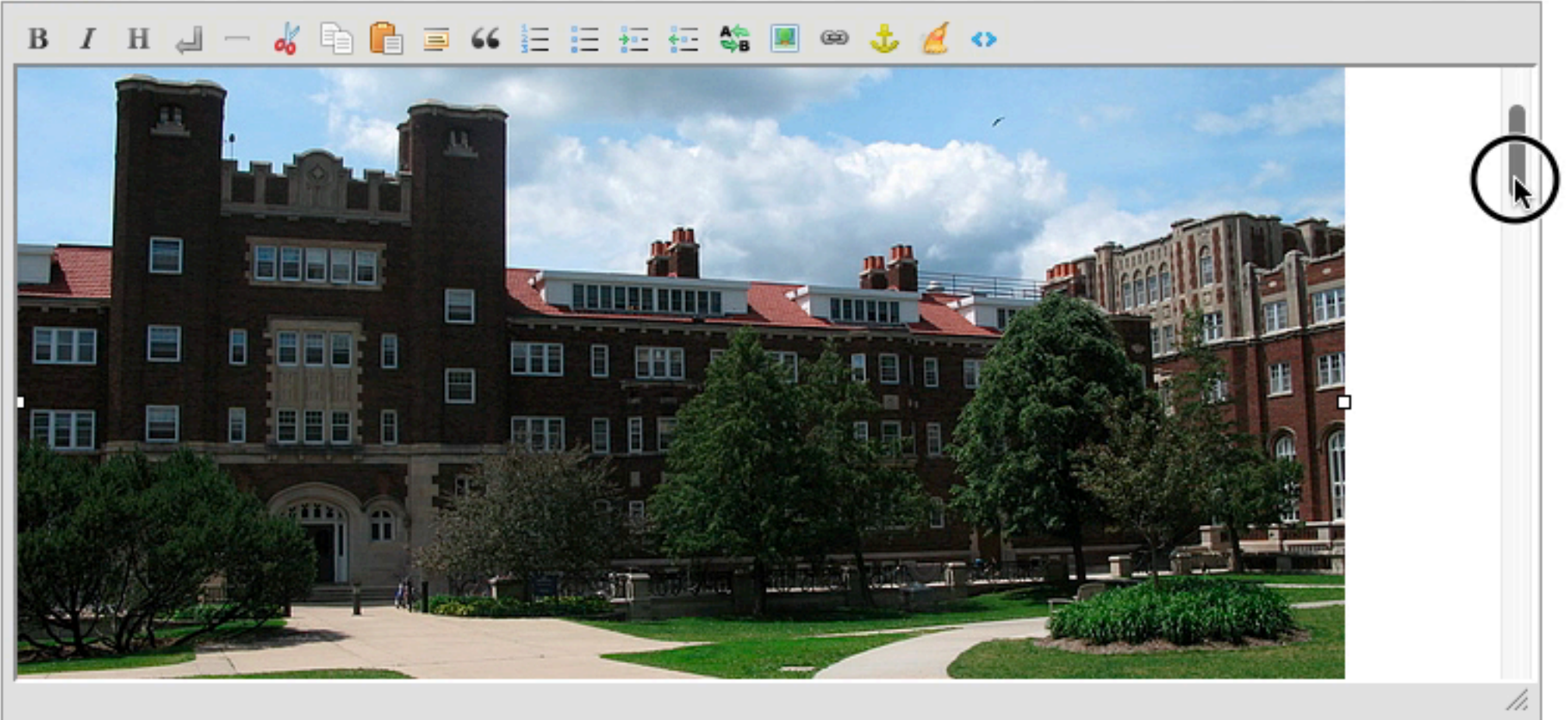

Current Reading Grade Level: 9.5

#### **Visibility**

These options control how easily people can find this page. If this page should not be visible to the public, you should set State = Pending or contact your Reason administrator about adding access groups to your site.

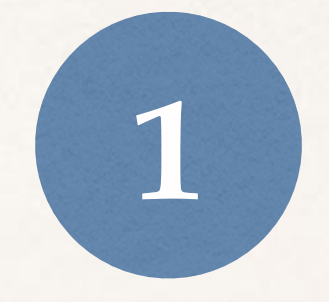

# Provide good **image descriptions**

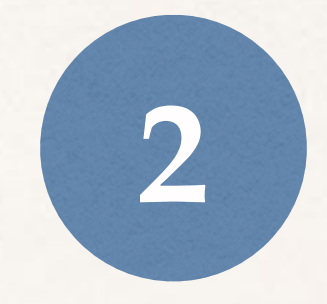

## Use **descriptive** link text

## **2** Use **descriptive** link text

- ✤ Screen reader users rely on ability to read a list of all links on the page.
- ✤ "Click here" & links that use URLs as link text can't be understood on their own.
- ✤ Use link text that describes the page you are linking to.

### Use **descriptive** link text **2**

**Bad**

- ✤ Click here
- ✤ Download PDF
- ✤ <http://www.example.com>
- **Good**
- ✤ the New Student Checklist
- ✤ Sample Résumé (PDF)
- ✤ Community Standards Policy

### Click here for more about Accepted Student Days.

### More about Accepted Student Days

## To learn about why you should get the flu vaccine, go to [https://www.vaccines.gov/diseases/flu/](https://www.vaccines.gov/diseases/flu/index.html) [index.html](https://www.vaccines.gov/diseases/flu/index.html)

## Why you should get the flu vaccine

You can see our 2018 senior celebration photos here.

## Our 2018 senior celebration photos

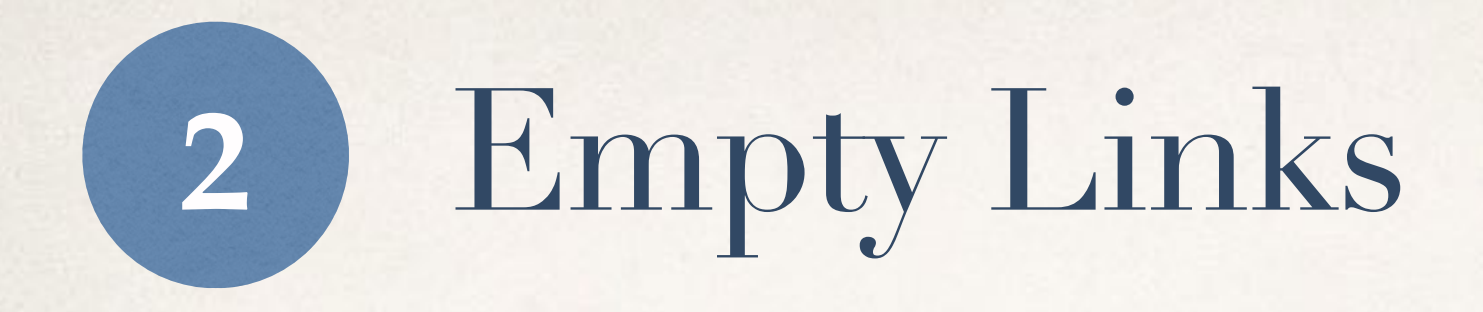

- ✤ What are empty links?
	- ✤ <a href="[http://google.com"](http://google.com)></a>
- ✤ How do they happen?
	- **◆ Deletion of link text without deleting link itself**
- ✤ Why are they a problem for accessibility?
	- ✤ Screenreaders & other tools still announce them
	- ✤ Confusing

## Find Bad Link Text **2**

✤ In Reason:

✤ Use the new accessibility report

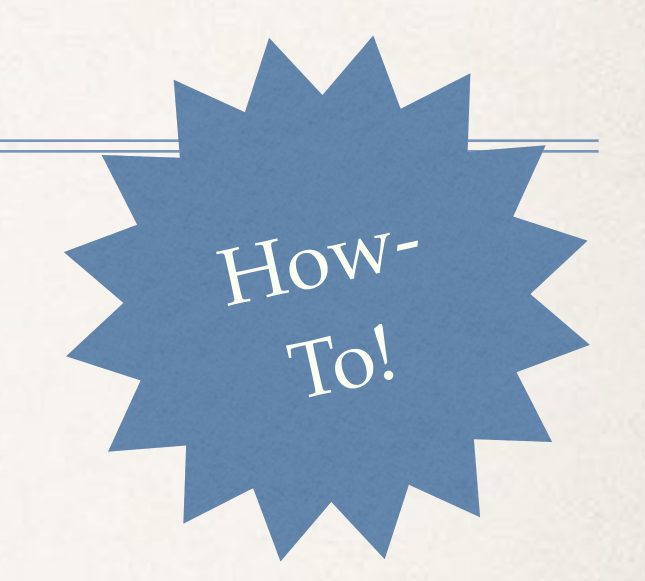

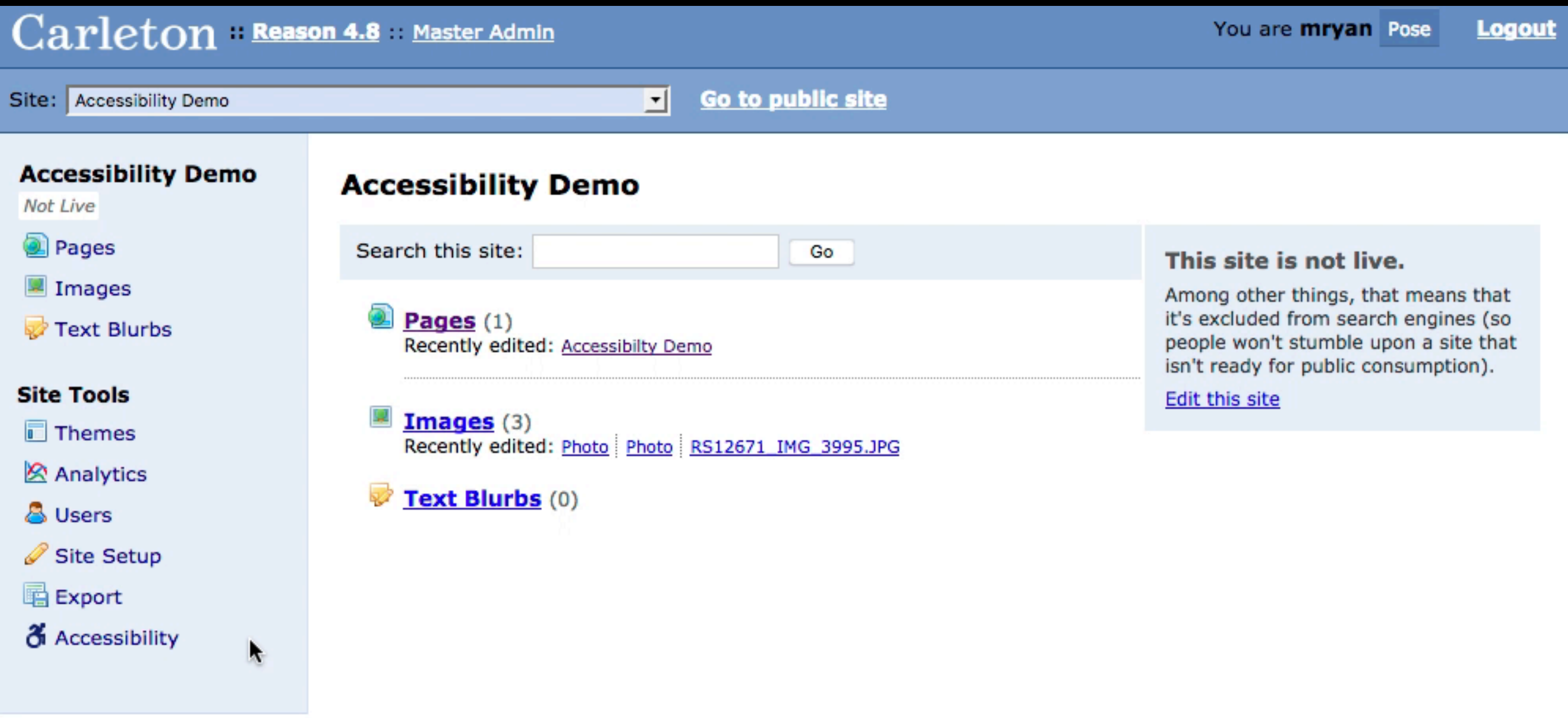

## Find Bad Link Text **2**

- ✤ In Reason:
	- ✤ Use the new accessibility report
- ✤ Other tools:
	- ✤ Use WAVE: [wave.webaim.org](http://wave.webaim.org)

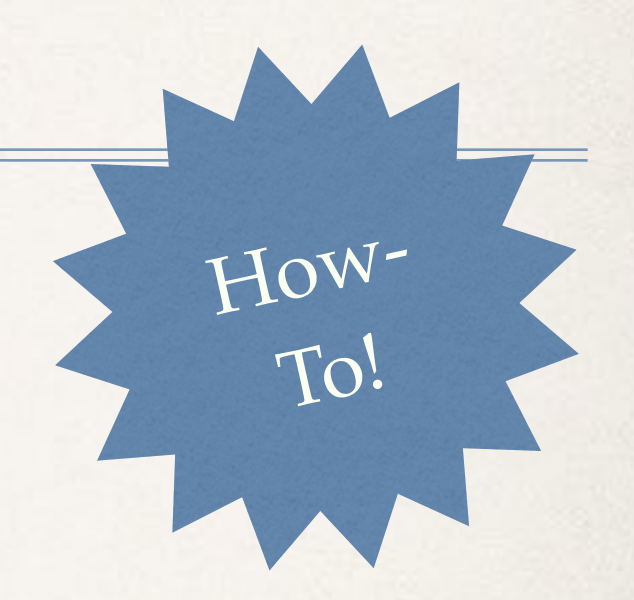

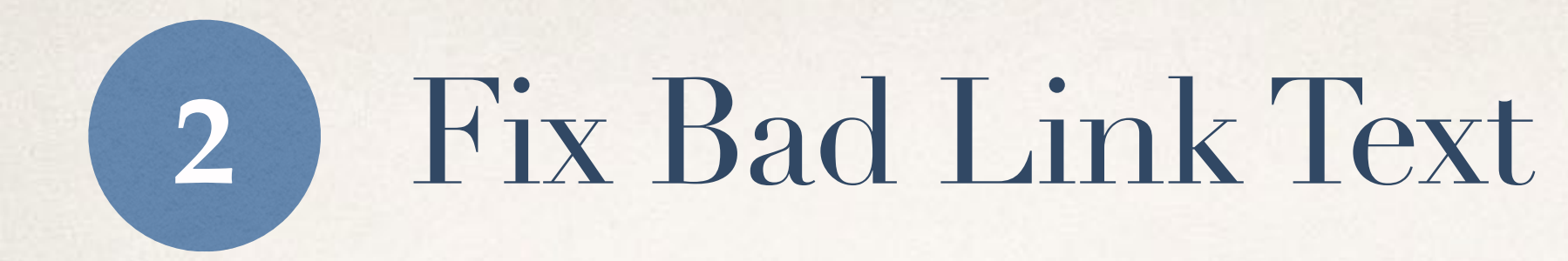

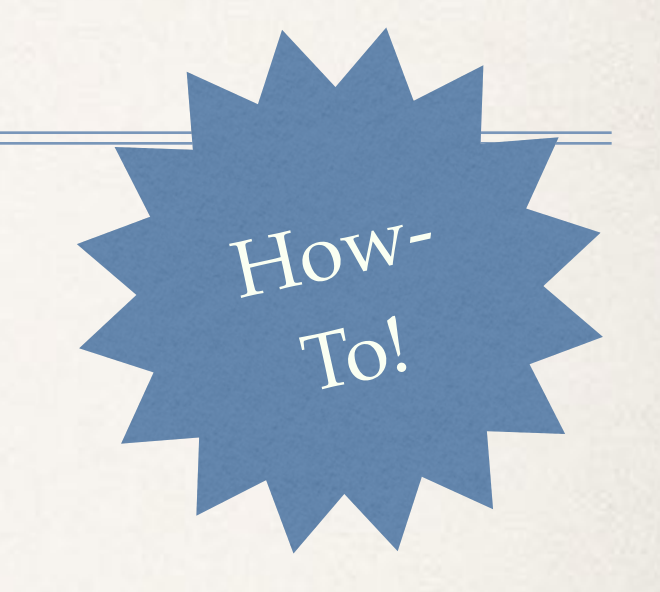

### ✤ All tools:

- ✤ Rework links & sentences
- ✤ Use html view to remove empty links

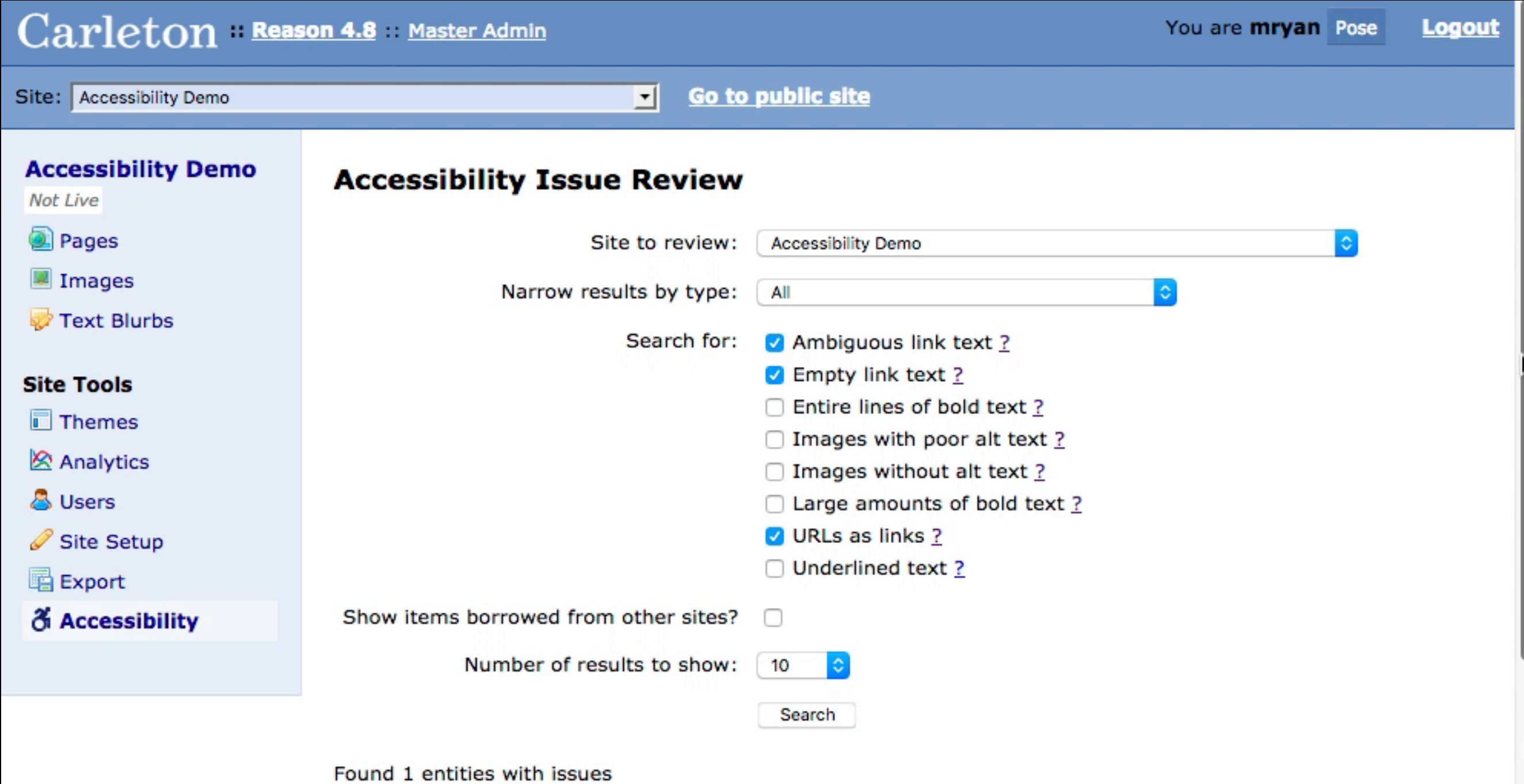

#### **Pages**

• Accessibilty Demo | ID: 1658044 | Edit | Show/Hide Issues

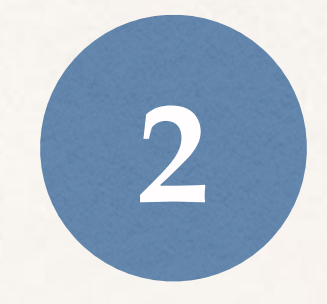

## Use **descriptive** link text

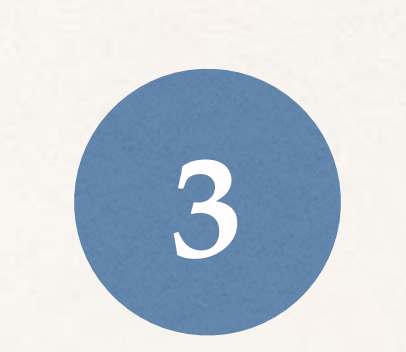

## Use headings

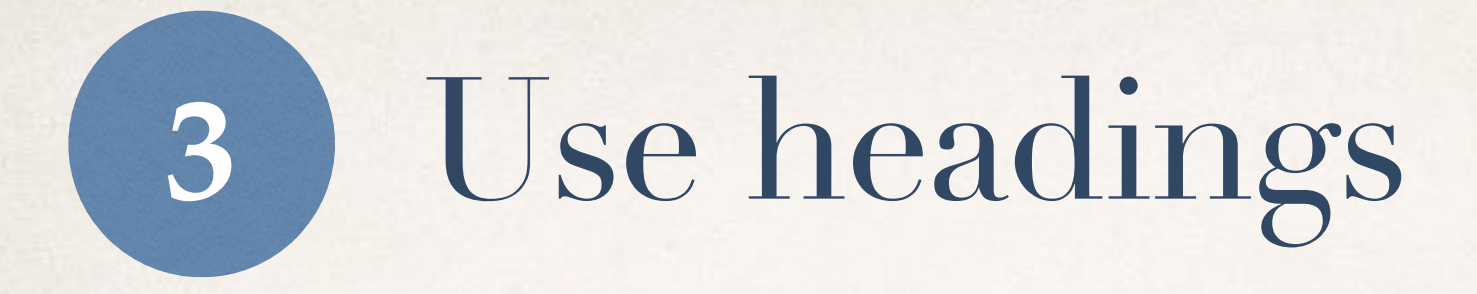

- ✤ Screen reader users rely on ability to read a list of all headings on the page.
- ✤ It's common to highlight an entire line of text and bold it to draw the eye and to indicate a subheading.
- ✤ This does not help screen readers they don't announce bolding.
- ✤ Use actual headings instead! (demo)

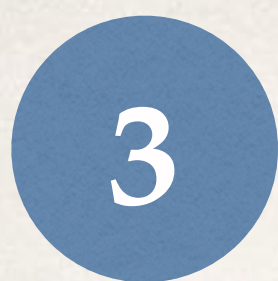

## Find & Fix Bad Headings

How-

To!

### ✤ In Reason:

- ✤ Use the new accessibility report to find
- ✤ Remove bold from heading lines, then…
- ✤ Use the "H" button to create a real heading

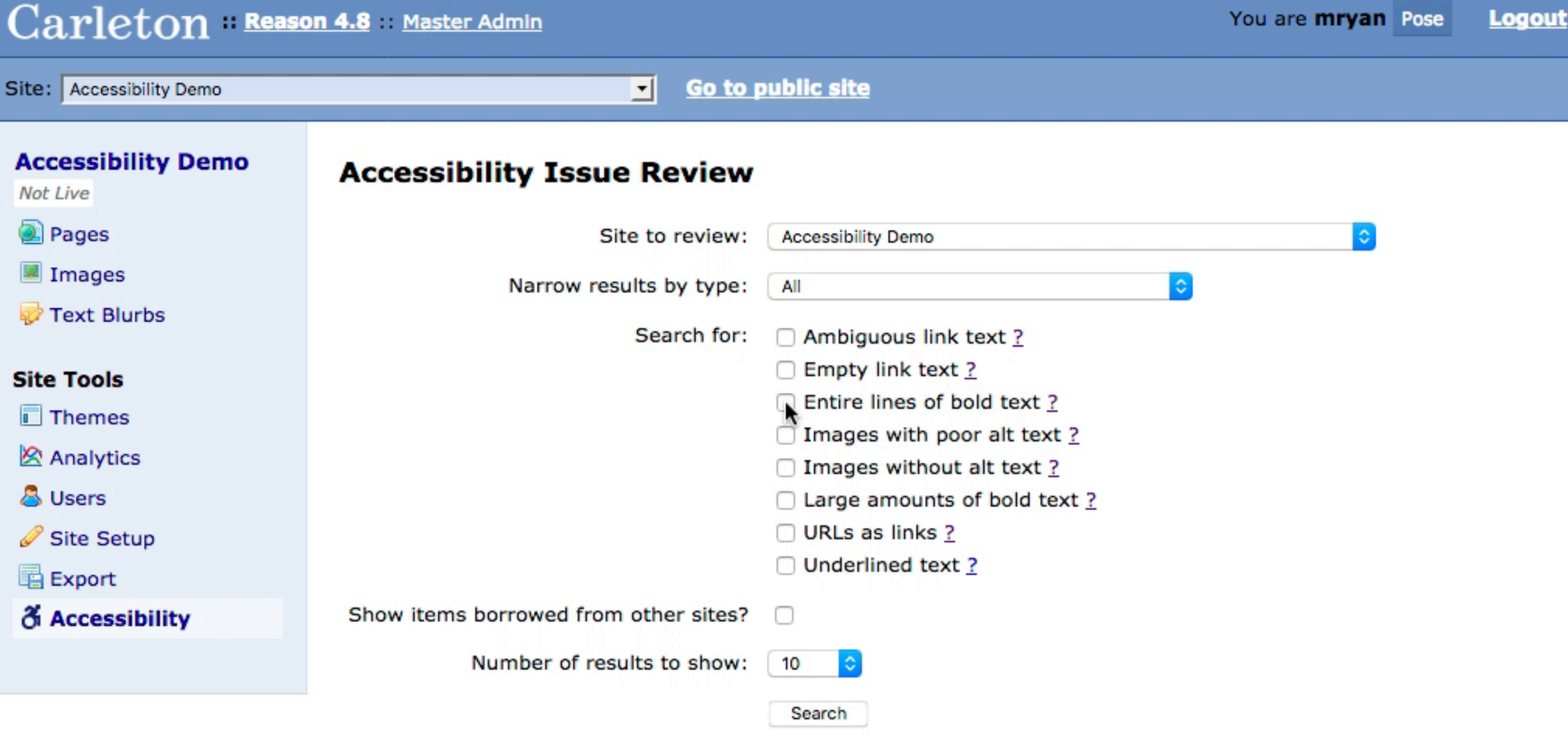

Found 1 entities with issues

#### **Pages**

• Accessibilty Demo | ID: 1658044 | Edit | Show/Hide Issues

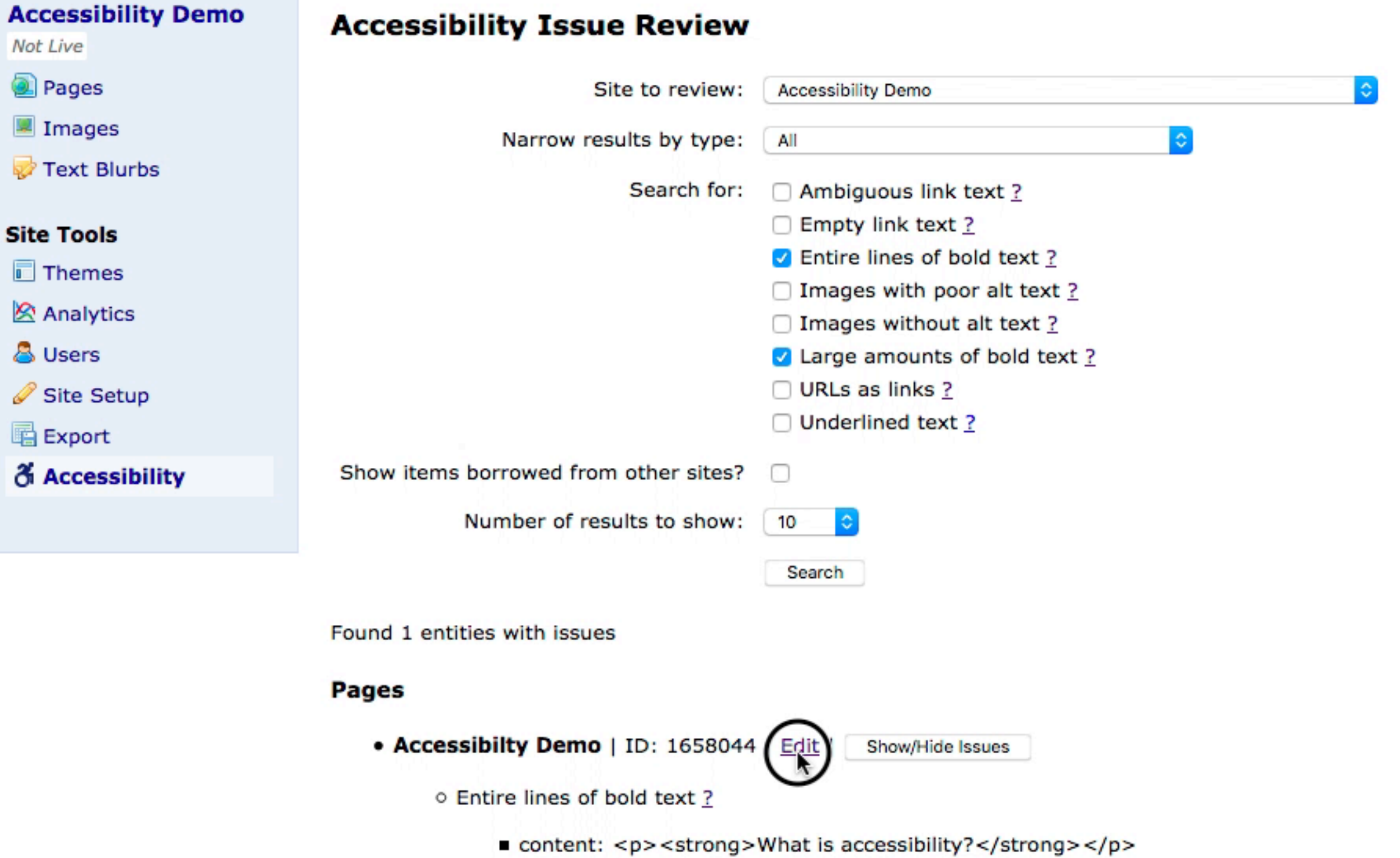

■ content: <p><strong>How can I learn more about web accessibility?</strong></p>

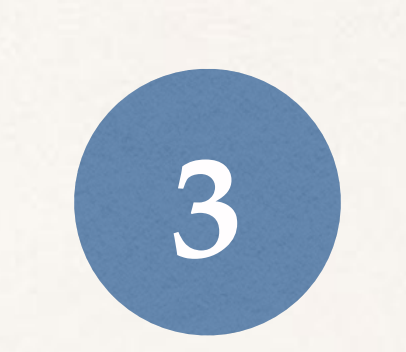

## Use headings

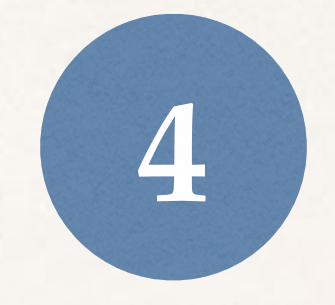

- ✤ Our site authors often assume that readers don't have cognitive impairments or reading difficulties. But complex text is problematic for many users.
- ✤ We want all readers to understand our content.
- ✤ The lower the reading level, the more inclusive the content will be.
- ✤ If your reading level is higher than grade 8, try rewriting it to lower the score.

- ✤ Short words, short sentences, and short paragraphs
- ✤ Use lists wherever possible
- ✤ Remove redundant words
- ✤ Active voice
- ✤ Plain language
	- ✤ No jargon (or "academese")
	- ✤ Write the way you speak
	- ✤ Use the words your readers are looking for

## Reading level exercise

"This website is intended to help students in writing essays and other papers by giving basic information on the proper use and proper acknowledgment of source material."

**4**

*Reading level: 16th grade (college grad)*

Rewrite to an 8th grade level.

Tips: Shorter sentences and words reduce grade level

## **4** Reading level exercise

"Learn how to properly use and acknowledge your sources when you write essays and other papers."

*Reading level: 8th grade*

By reworking text for a lower grade level, we make it easier for everyone to grasp quickly (even PhDs!)

### Find & Fix Bad Reading Levels **4** How-To!

✤ In Reason:

✤ See the new reading level scores right in the editing interface

### Carleton Reason 4.8 Master Admin

٥

Site: Academic Integrity :: Page :: Academic Integrity at Carleton

#### **Academic Integrity at Carleton**

Preview

#### **Edit**

Place images on this page

Place Blurbs

Make Links to Assets (PDFs, etc.)

**Finish** 

#### **Other Action Items**

**Delete** 

Lock

Analytics

History (25 edits)

### **Editing "Academic Integrity at Carleton" (Page)**

#### Title\*

Academic Integrity at Carleton

What should this page be called?

#### **Title Used in Navigation**

Academic Integrity Home

This is the text of the home page link in the site's navigation.

#### **Type of Page**

- O Normal Page
- ◯ Photo Gallery (Shows associated images in a gallery format)
- ◯ Shows children (Shows child pages in a list with their descriptions. Note: this includes pages not shown in navigation.)

 $\boxed{\triangle}$ 

- ◯ Shows siblings (Shows this page's sibling pages after the content of the page. Note: this includes pages not shown in navigation.)
- Sidebar blurbs (Shows blurbs in the sidebar instead of images)
- O Other: No Nav

Page type definitions . No Nav page type definition

#### Content

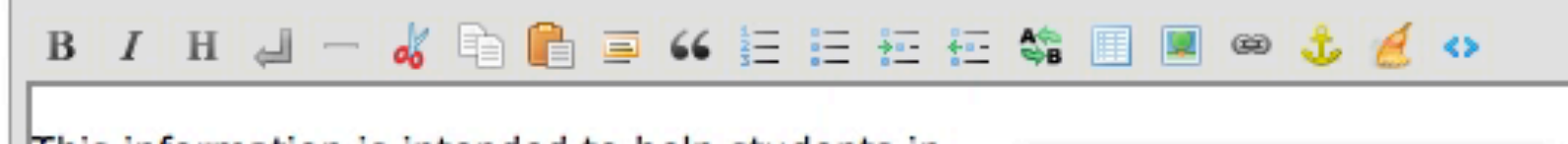

This information is intended to help students in

### Find & Fix Bad Reading Levels **4** How-

✤ In Reason:

✤ See the new reading level scores right in the editing interface

To!

- ✤ All tools:
	- ✤ Use Hemingway [hemingwayapp.com](http://www.hemingwayapp.com)

### Hemingway App makes your writing bold and clear.

Quote

The app highlights lengthy, complex sentences and common errors; if you see a yellow sentence, shorten or split it. If you find that your text is presented within a red highlight, your sentence is so dense and complicated that your readers will probably get lost trying to follow its meandering, splitting logic — try editing this sentence to remove the red. I

### If you see a word highlighted in purple, it means you can utilize a shorter word in its place. Hover your mouse over the word for suggestions of more appropriate words to use instead.

Adverbs and weakening phrases are helpfully shown in blue. Get rid of them and pick words with force, perhaps.

Phrases in green have been marked to show passive voice.

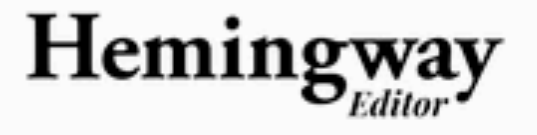

Edit

### Readability

### Grade 9

Good

Words: 131

Show More ▼

3 adverbs. Aim for 2 or fewer.

2 uses of passive voice, meeting the goal of 2 or fewer.

1 phrase has a simpler alternative.

1 of 8 sentences is hard to read.

1 of 8 sentences is very hard to read.

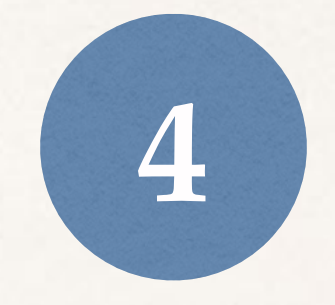

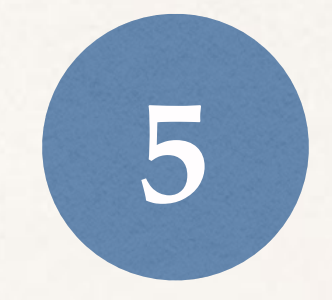

## Add **captions** to videos
#### Add captions to videos **5**

- ✤ Captions allow people with hearing-related challenges to understand videos
- ✤ All public videos should have captions added, whether published on Reason, YouTube, Vimeo, Facebook, or any other service.
- ✤ Auto-captions are not accurate & should not be used.

### How to get captions on a video **5**

How

To!

✤ Request captions for a video: [go.carleton.edu/captionreq](http://go.carleton.edu/captionreq)

#### WEB SERVICES GROUP

#### **Request Captions**

Please use this form to request captions for a video.

Note that typical turnaround for captions is 2-3 business days. Please plan your caption requests accordingly.

This form does not accept video uploads directly. Place your video on your chosen hosting service(s) and then request captions. If you are not planning to put your video online, place the video on Dropbox or Google Drive and share the Dropbox/Drive URL in the appropriate field on this form.

\* = reculred field

Your Name\*

Mett Ryen

Your Email:"

mryan@carleton.edu

Office or Department

Where will this video be hosted?\*

- Reason
- YouTube
- □ Vimeo
- Facebook
- $\Box$  YuJa
- Offline (DVD)
- Other

If "Other " above, please specify.

Please provide the URL or Reason ID of the video\*

If there is a date the captions are needed by, please provide it here.

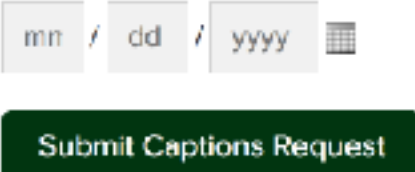

### How to get captions on a video **5**

How-

To!

- ✤ Request captions for a video: [go.carleton.edu/captionreq](http://go.carleton.edu/captionreq)
- ✤ If you produce a lot of videos, we can give you direct access to our captioning service and show you how to do it yourself!

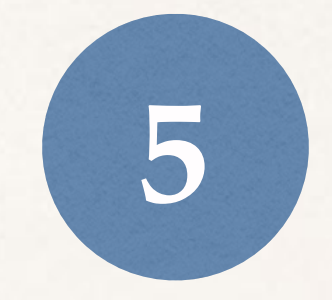

# Add **captions** to videos

## To Repeat:

- 1. Provide good **image descriptions**
- 2. Use descriptive **link text**
- 3. Use **headings**
- 4. Write & edit text so it is **easy to read**
- 5. Add **captions** to videos

### Further Learning

#### ✤ Handouts

✤ Accessibility pages on WSG site [go.carleton.edu/accessible](http://go.carleton.edu/accessible)

✤ In-depth workshops winter/spring term

### In Conclusion

- ✤ Carleton's mission & values lead us to be **inclusive** in our web communications.
- ✤ It's also **required** by law!
- ✤ These **5 practices** are a great first step.

# We're in this **together!**

Please reach out to us with any questions!

**Web Services** Doug Bratland & Matt Ryan

**Disability Services for Students** Chris Dallager